## **迷惑メールフィルター方法(xgate)**

## **以下の設定では、件名に[SPAM]が含まれるメールを自動で「ゴミ箱」に移動する方法を紹介します。**

- ① [SPAM]のついたメールを選択し右クリックしメニューを表示します。
- ② 「メールから振り分け条件を作成」を選択します。

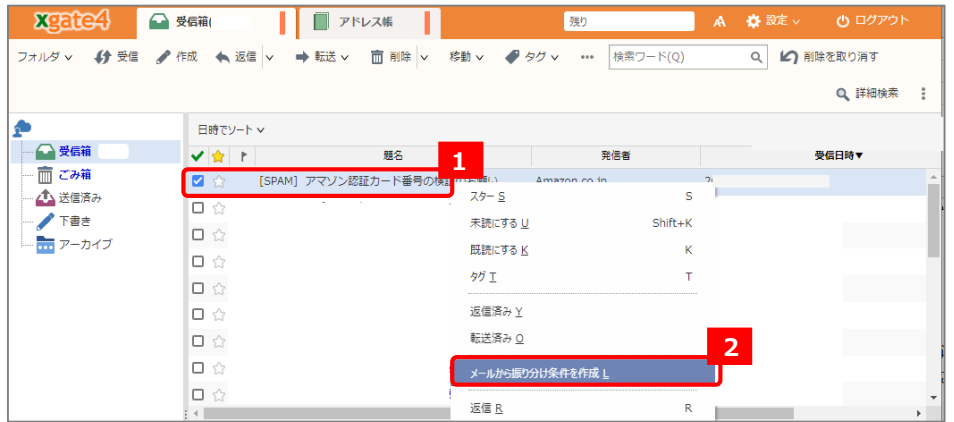

- ③ 新しい振り分け条件で、以下のように設定します。
- ④ 最後に「保存して振り分け」を押すと振り分けが開始します。今後は、メール受信時に自動適用されます。

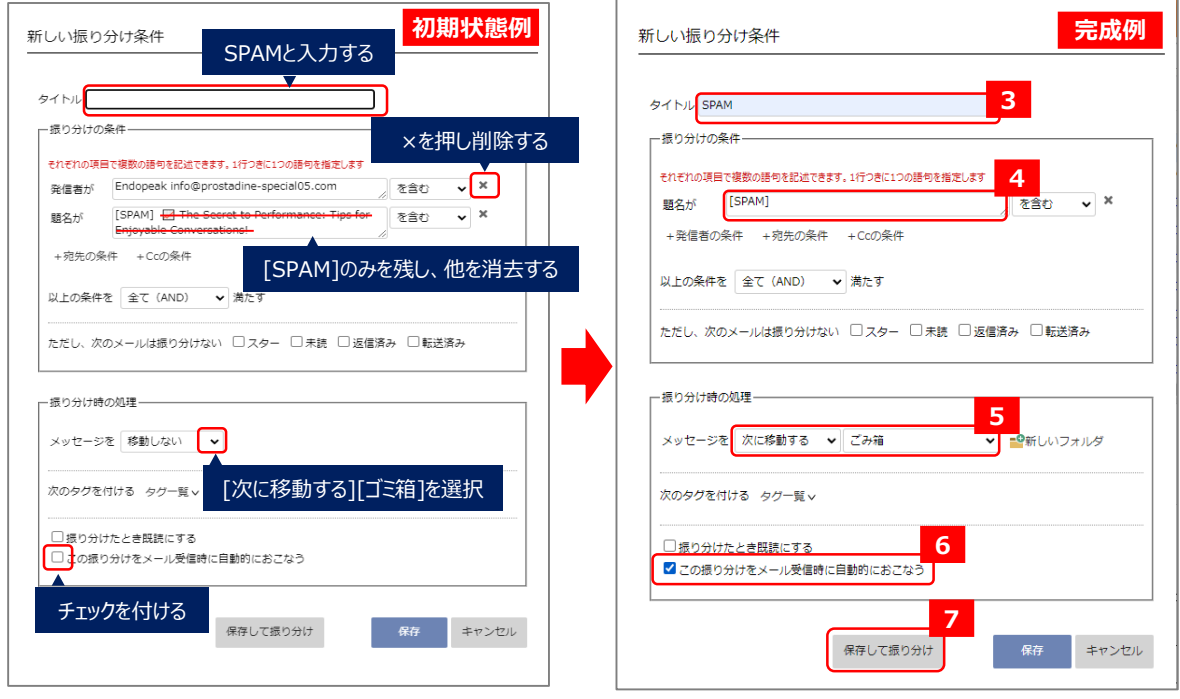

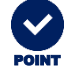

ごみ箱を右クリックし「フォルダを空にする」を 選択することでxgateの使用容量を削減できます。 POINT POINT

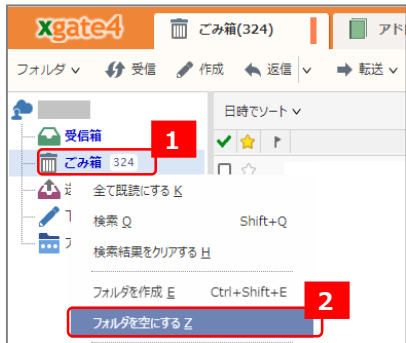

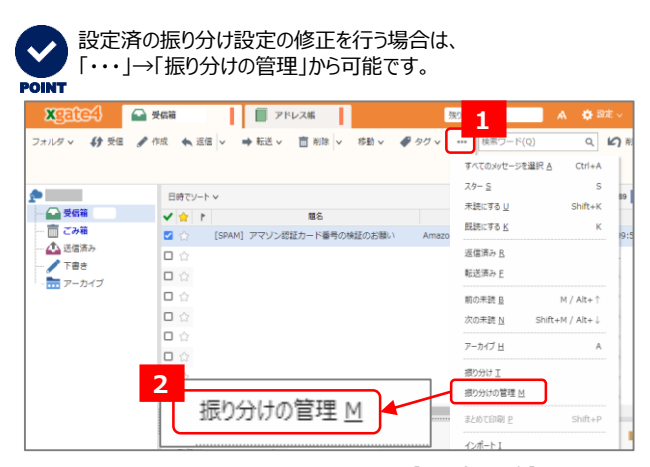

【問い合わせ先】 大阪産業大学 情報科学センター [jyoka@cnt.osaka-sandai.ac.jp](mailto:jyoka@cnt.osaka-sandai.ac.jp) 2023年10月版